## **교내 근로장학 신청 방법**

1. 국제대학교 포털홈페이지 로그인→학사정보→장학/등록정보

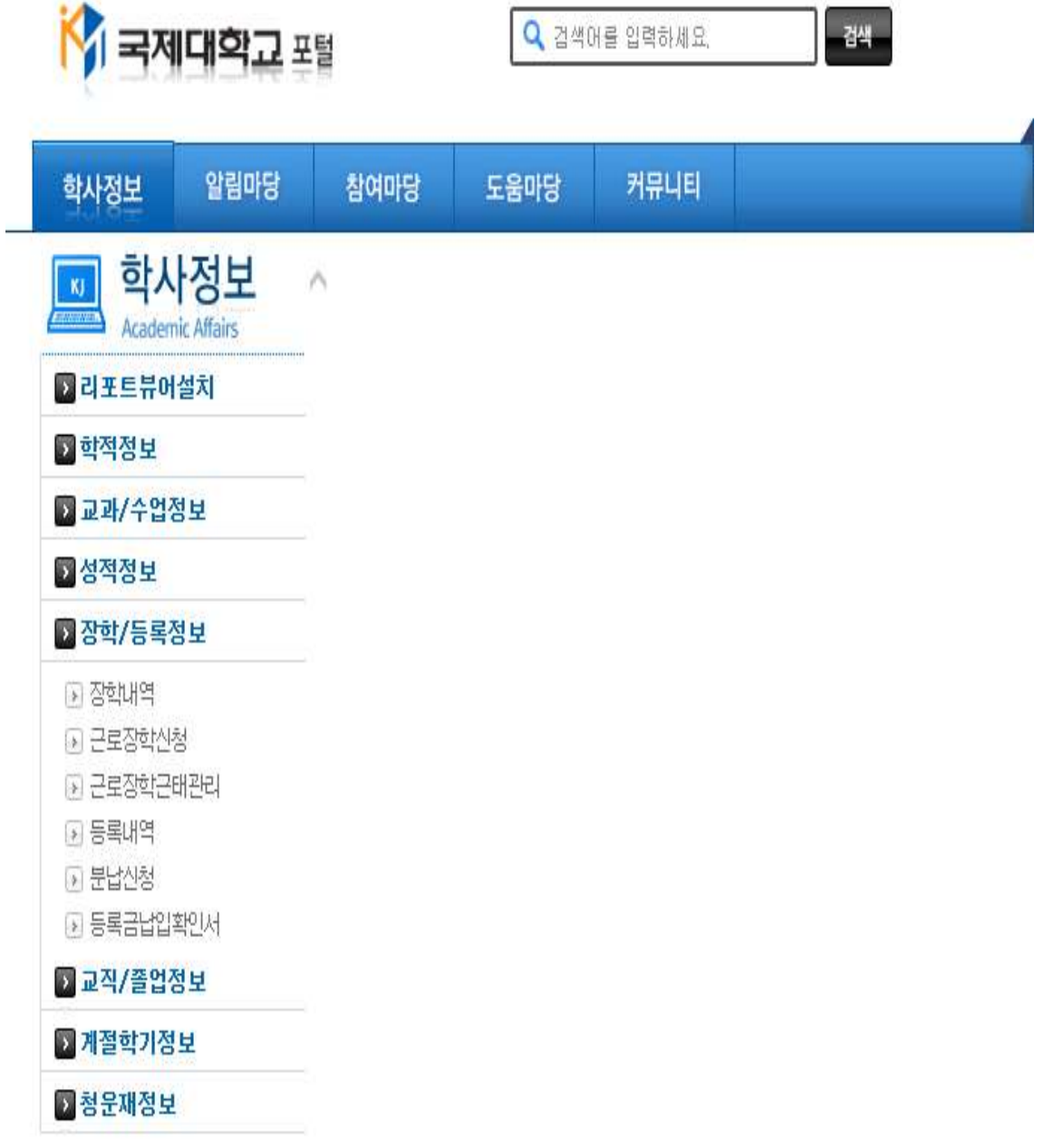

## 2. 근로장학신청

## • 상세정보

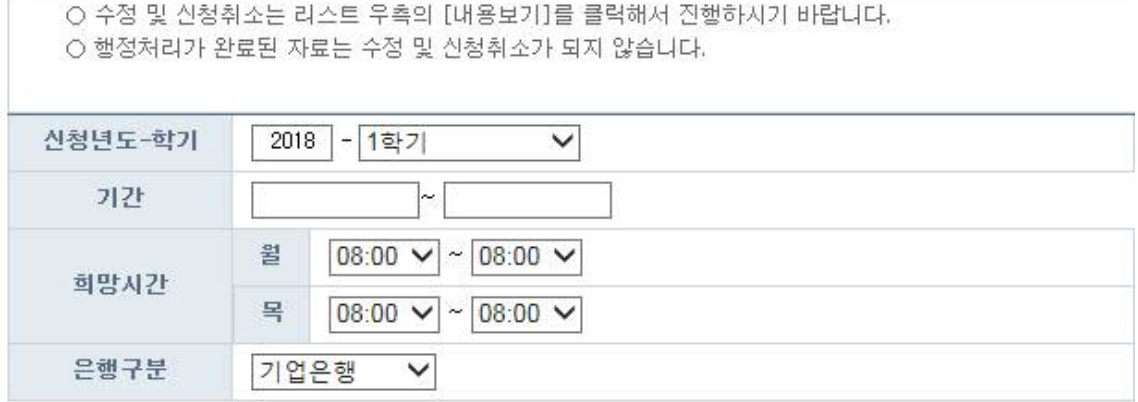

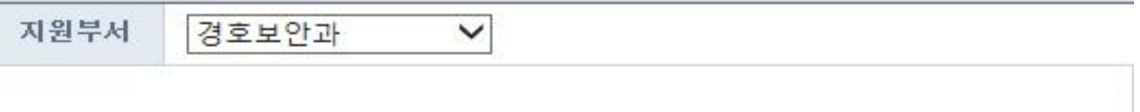

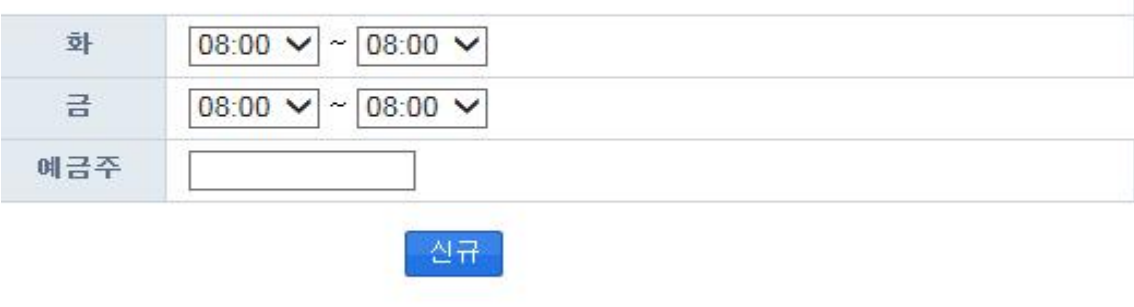

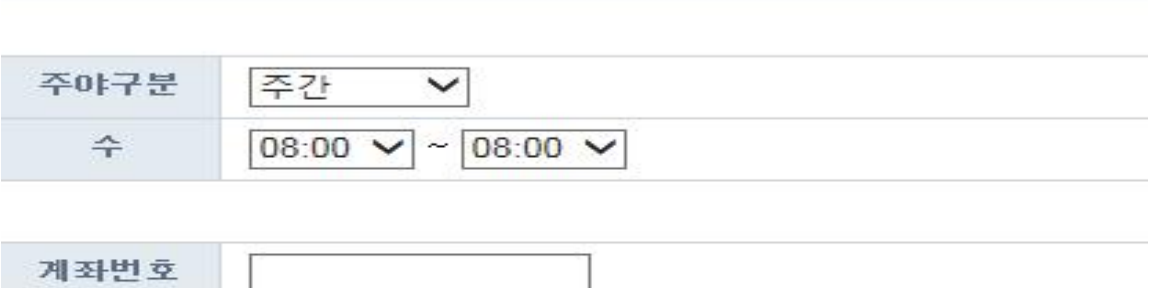

1

## 3. 출근부 입력(근태관리)

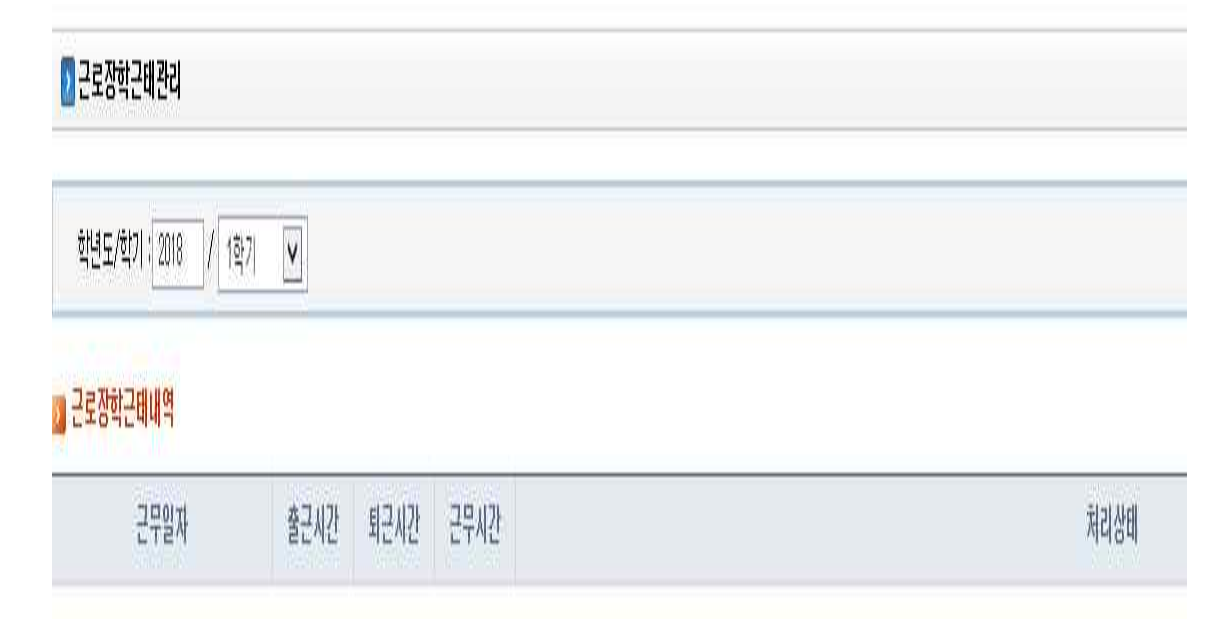

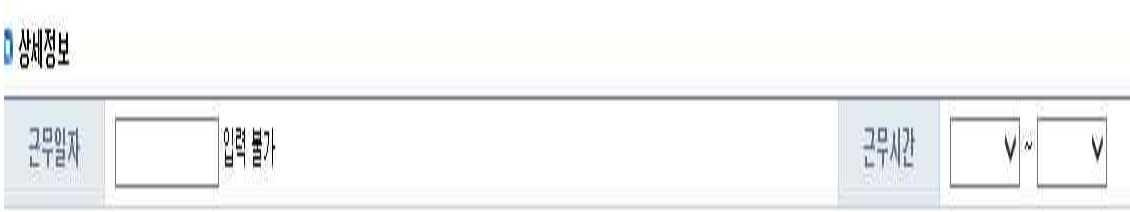